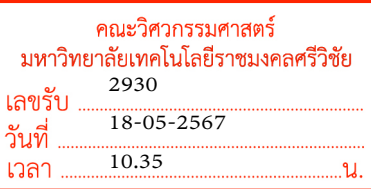

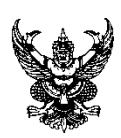

## **บันทึกข้อความ**

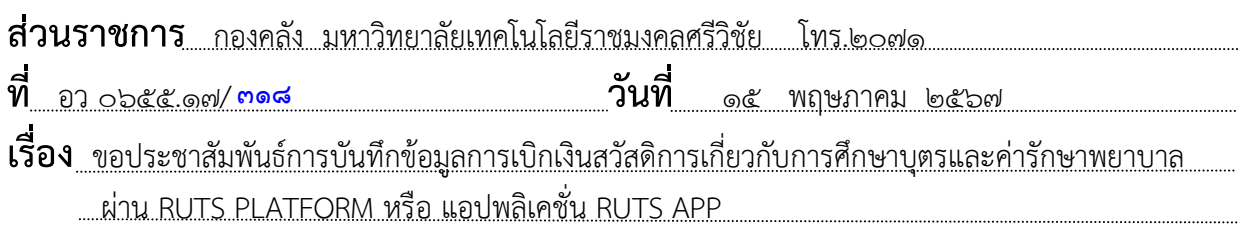

**เรียน** หัวหน้าหน่วยงานในสังกัดมหาวิทยาลัยเทคโนโลยีราชมงคลศรีวิชัย

ตามที่ มหาวิทยาลัยเทคโนโลยีราชมงคลศรีวิชัย ได้เปิดให้บุคลากรในสังกัดเข้าใช้งาน RUTS PLATFORM และดาวน์โหลดแอปพลิเคชั่น RUTS APP โดยได้เพิ่มเมนู"ตรวจสอบข้อมูลบุคลากร" เข้าไปใน แพลตฟอร์มดังกล่าวแล้ว นั้น

ในการนี้กองคลัง จึงขอประชาสัมพันธ์ให้บุคลากรในสังกัดหน่วยงานของท่านที่มีสิทธิเบิกเงิน สวัสดิการเกี่ยวกับการศึกษาบุตร และค่ารักษาพยาบาล บันทึกข้อมูลการขอเบิกเงินสวัสดิการดังกล่าว ผ่าน RUTS PLATFORM หรือแอปพลิเคชั่น RUTS APP ตั้งแต่วันที่ ๒๐ พฤษภาคม ๒๕๖๗ เป็นต้นไป ตามขั้นตอน ดังเอกสารแนบท้าย

จึงเรียนมาเพื่อโปรดพิจารณา

 (นางสาววิลาวัณย์ คชกาญจน์) นักวิชาการพัสดุชำนาญการ รักษาราชการแทน ผู้อำนวยการกองคลัง

เรยีน คณบดี

เพื่อโปรดพิจารณา

ึกองคลัง ปชส. การบันทึกข้อมูลเบิกเงินสวัสดิการ การศึกษาบุตรและคา่ รกั ษาพยาบาลผ่าน RUTS PLATFORM หรือ แอปพลิเคชั่น RUTS APP ตั้งแต่วันที่ 20 พ.ค. 67 เป็นต้นไป เห็นควรมอบงานการเงิน ปชส. ให้บุคลากรในสังกัดทราบ

นานรดา

20 พ.ค. 67

20 พ.ค. 67

ทราบและมอบดังเสนอฯ

้ (ผัช่วยศาสตราจารย์ธยา ภิรมย์) รองคณบดีฝ่ ายวิชาการและวิจัย รักษาราชการแทน คณบดีคณะวิศวกรรมศาสตร์ 21 พ.ค. 2567

## **การเข้าใช้งานการบันทึกข้อมูลขอเบิกเงินสวัสดิการผ่าน RUTS PLATFORM**

1. ลงชื่อเข้าใช้งาน Username ชื่อผู้ใช้ e-passport ไม่ต้องพิมพ์ @rmutsv.ac.th

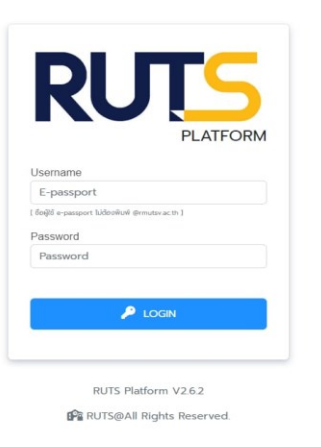

## 2. ไปที่เมนูตรวจสอบข้อมูลบุคลากร

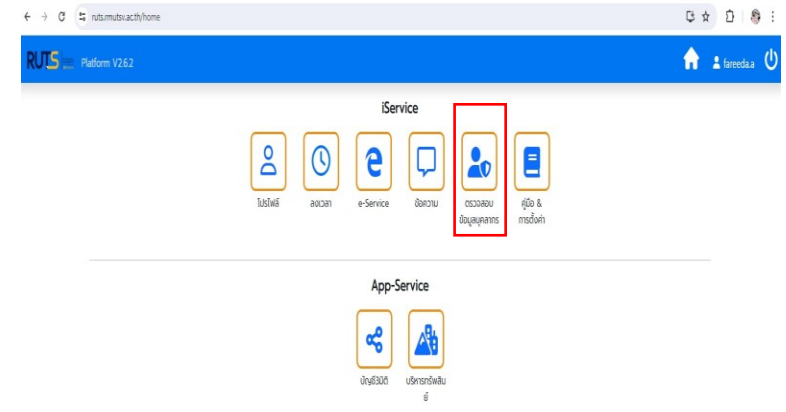

๓. เลือกเมนู ค่ารักษาพยาบาล หรือ ค่าเล่าเรียนบุตร

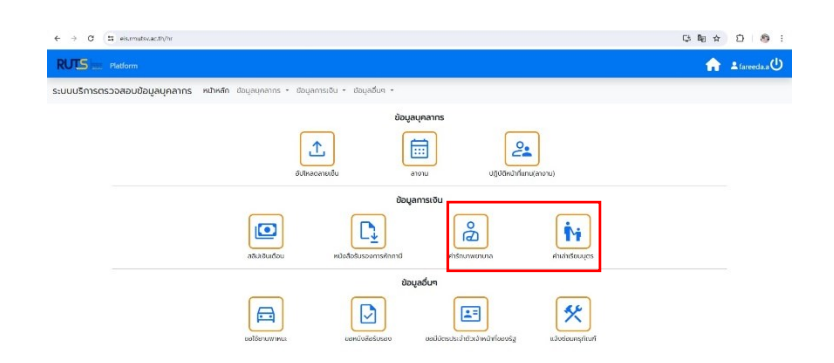

## **การเข้าใช้งานการบันทึกข้อมูลขอเบิกเงินสวัสดิการผ่านแอปพลิเคชั่น RUTS APP**

1. ดาวน์โหลดแอปพลิเคชั่น RUTS APP ลงบนโทรศัพท์เคลื่อนที่ เลือกเมนู"บุคลากร"

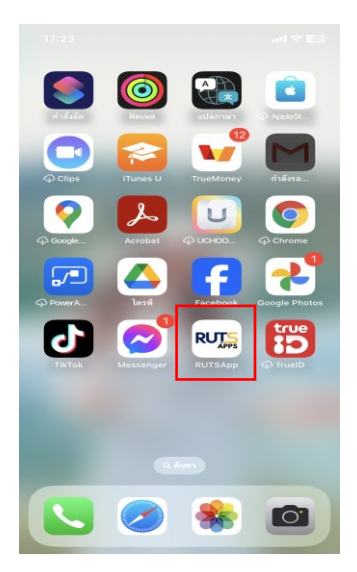

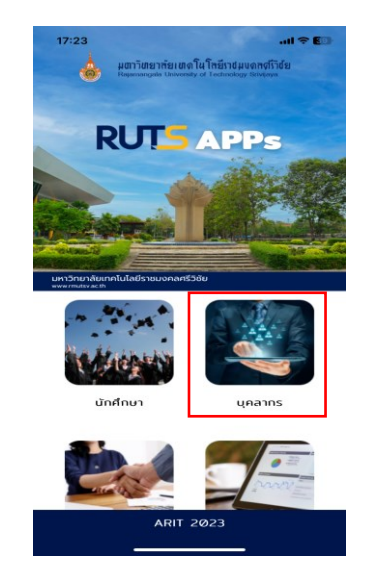

2. เลือกเมนู ลงเวลาปฏิบัติราชการ > ตรวจสอบข้อมูลบุคลากร > ค่ารักษาพยาบาล หรือ ค่าเล่าเรียนบุตร

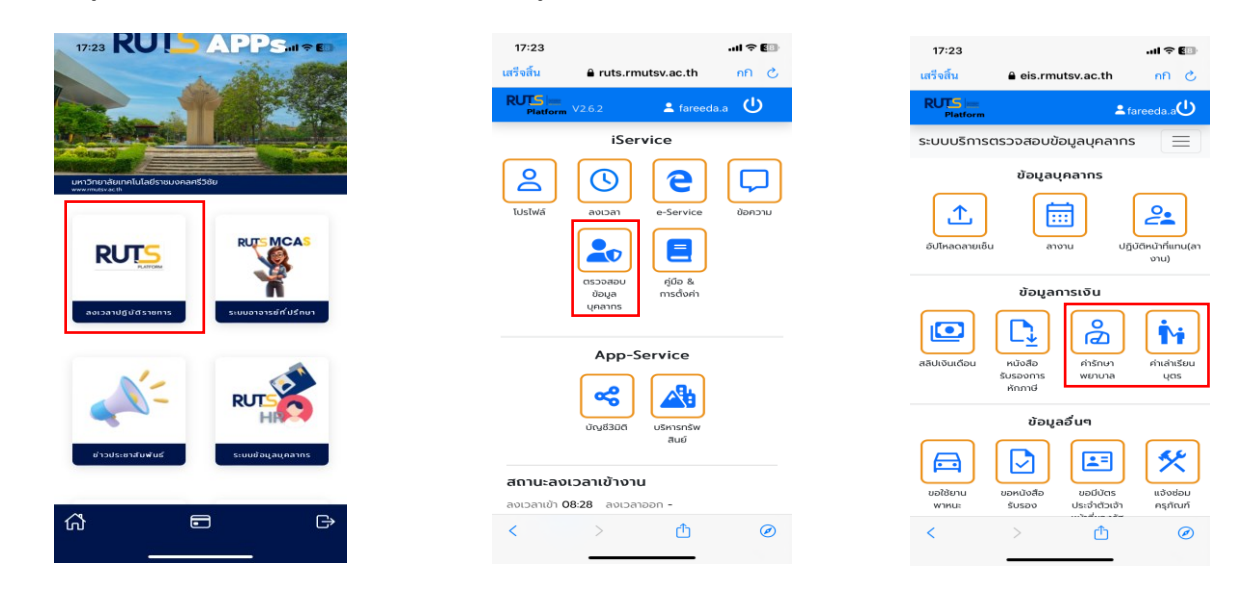

หมายเหตุ : หากมีปัญหาในการเข้าใช้งานระบบสามารถติดต่อ

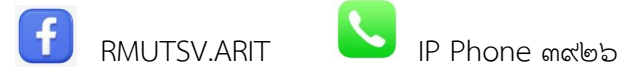

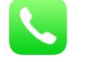